## **Coderen in 10 minuten Coderen in 10 minuten**

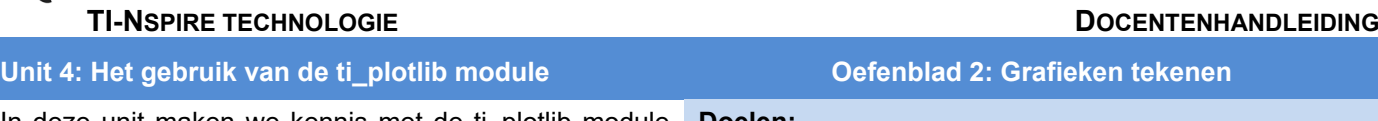

In deze unit maken we kennis met de ti\_plotlib module **Doelen:**

- waarmee je grafische voorstellingen kan maken
- De ti\_plotlib module gebruiken.
- De grafiek van een functie tekenen.

 $\sqrt{1.1}$  $1.2$ <sup>2</sup> test.py

# Plotting (x,y) & Text #============ import ti\_plotlib as plt

plt.grid(1,1,"solid")  $\begin{bmatrix} \text{pt}.\text{axes("on")} \\ \text{plt.plot}(5,3, "o") \end{bmatrix}$ 

Met de module ti plotlib kun je met Python grafieken tekenen.

Start een nieuw Python programma. Kies nu bij New voor het type Plotting (x,y) & Text.

Je ziet dan dat de module ti\_plotlib is ingevoegd, maar op een iets andere manier dan andere modules.

Import ti plotlib as plt betekent dat je in het programma elke opdracht of functie uit deze module moet beginnen met **plt.**

Als je het menu gebruikt gebeurt dit automatisch.

We beginnen met een rooster en een assenstelsel.

In het TI\_PlotLib menu vind je onder setup de opdrachten plt.grid() en plt.axes(). Deze kun je gebruiken voor het tekenen van een rooster en een assenstelsel. Zie hiernaast.

De volgorde is hierbij wel van belang. Kijk bijvoorbeeld wat er gebeurt als je de twee opdrachten plt.grid() en plt.axes() omwisselt.

Verder is er in het voorbeeld ook nog een punt getekend. Je kunt de verschillende tekenopdrachten vinden in het TI\_PlotLib menu onder Draw.

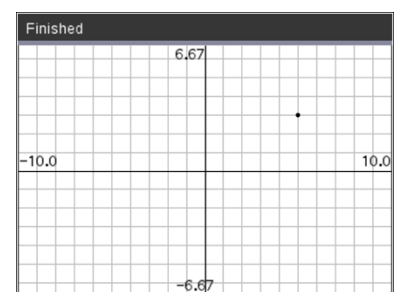

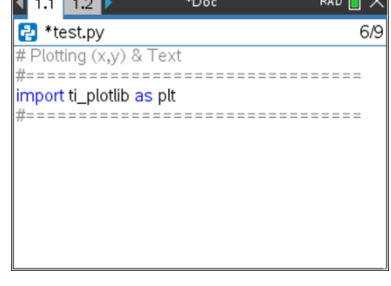

. . . . . . . . . . . . . . . .

 $Q/Q$ 

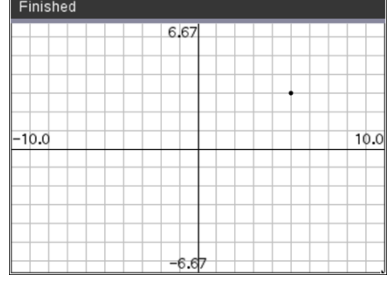

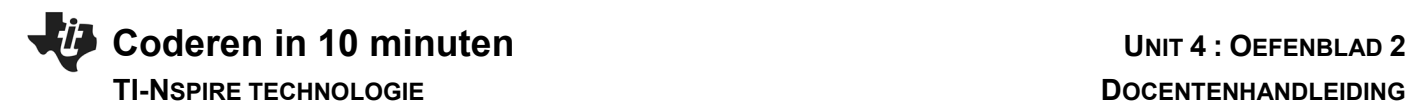

We gaan de functie  $f(x)=x^2-4x$  plotten. Begin met een nieuw Python programma en importeer de ti\_plotlib module. Definieer de functie f.

Het tekenen van een grafiek in Python gaat door een serie punten te plotten en die met lijnstukjes te verbinden.

De ti\_plotlib module heeft hiervoor een opdracht, nl **plt.plot(x-list,y-list,"mark")**, waarbij x-list de lijst met x-coördinaten is, y-list de lijst met y-coördinaten en mark het punt-type.

We maken eerst een lijst met x-coördinaten (lx) en een lijst met de bijbehorende y-coördinaten (ly).

Voeg dan de opdrachten toe voor het maken van het rooster en het assenstelsel. De grafiek plotten kan nu met de eerdergenoemde opdracht.

Doordat x in hele stappen gaat ziet de grafiek er hoekig uit. We veranderen het programma een klein beetje om dit te verbeteren. We nemen stappen van 0.5 in plaats van 1.

**Tip voor de docent**: De lijsten worden gemaakt m.b.v. een **for**-lus. Je kunt deze vinden in het menu bij **Built-ins** en dan optie **4:Lists**.

Bij de tweede lijst wordt de optie gebruikt waarbij de waarde van i niet steeds wordt opgehoogd, maar i doorloopt de waarden in de lijst lx.

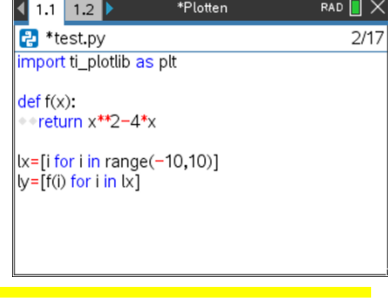

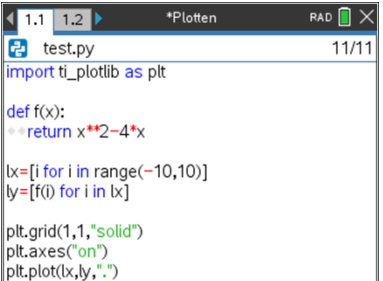

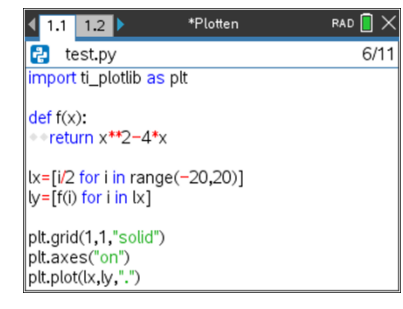

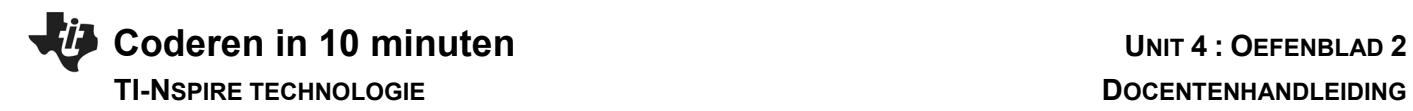

Als we nog kleinere stappen nemen kan het plotten lang duren. Neem bijvoorbeeld stapjes van 0.1. Dan kunnen we de lijst aanpassen zoals hiernaast. Hierin is ook nog de kleur van de grafiek aangepast.

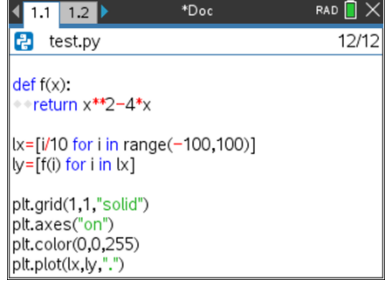